### 5.Aggregate

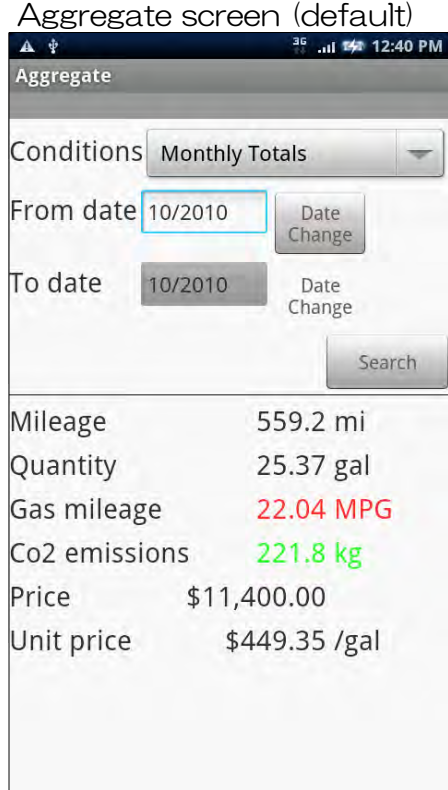

Search Area

- ・Conditions Please select criteria aggregation. Please select criteria (Monthly Totals,Year Total,Period Total)
- ・From date Please enter a start date.
- ・To date (only period total) Please enter the end date.
- ・Date Change button Date dialog appears.
- ・Search Button The aggregate.

#### Results Area

- ・Mileage Displays the Mileage.
- ・Quantity Displays the quantity of fuel.
- ・Gas mileage Displays the Gas mileage. (Full tank check off will be hidden ) (Full tank check off will be hidden.) You can change the display setting. (km/L,mi/L,MPG,L/100km) Please refer to the setting.
- Co2 emissions Price Displays the Co2 emissions. Displays the price of fuel.

 $\cdot$  Unit price Displays the unit price.

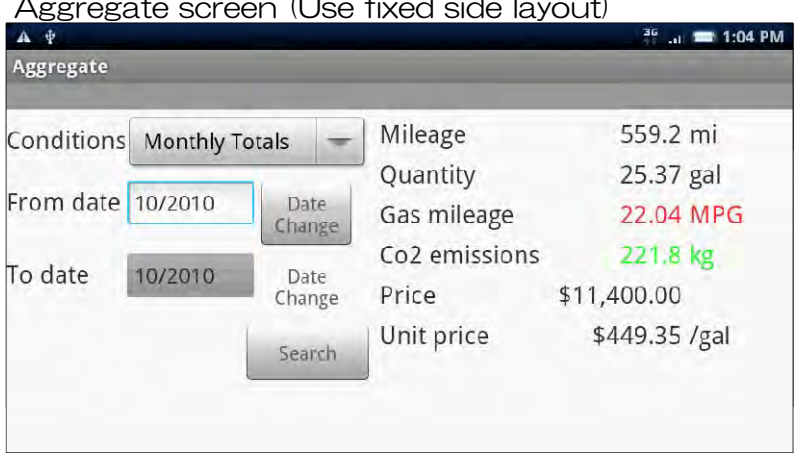

### $\Lambda$  and  $\Lambda$  and  $\Lambda$  and  $\Lambda$  fixed side  $\Lambda$

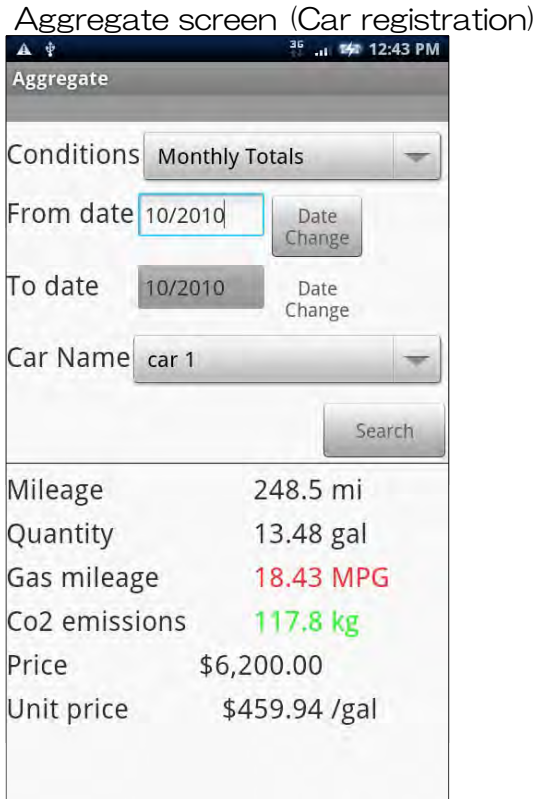

・Car Name

Select the name of the car.

### 6.Graph

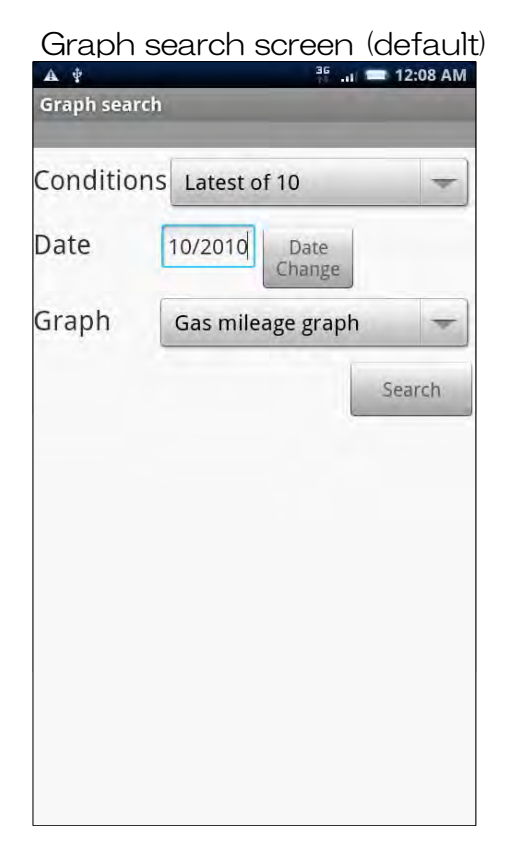

- ・Conditions Please select criteria.
- ・Date Please enter a date.
- ・Date Change button Date dialog appears.
- ・Graph Please select a Graph.
- ・Search Button The graph.

Graph search screen (Car registration)

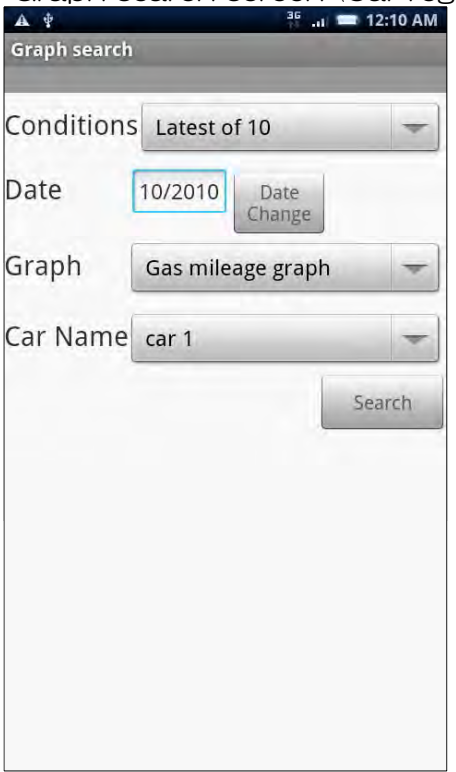

**Car Name** Select the name of the car.

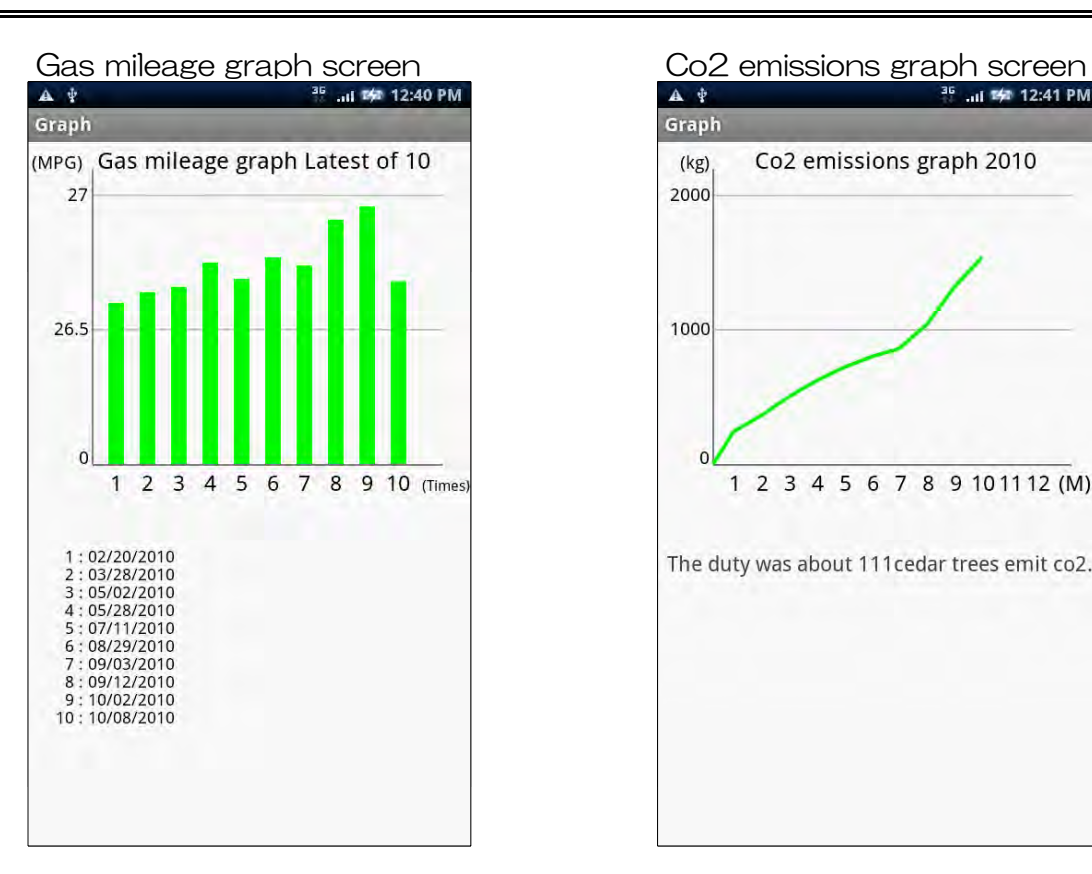

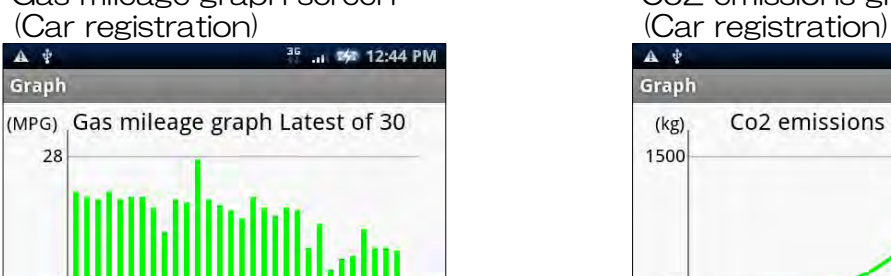

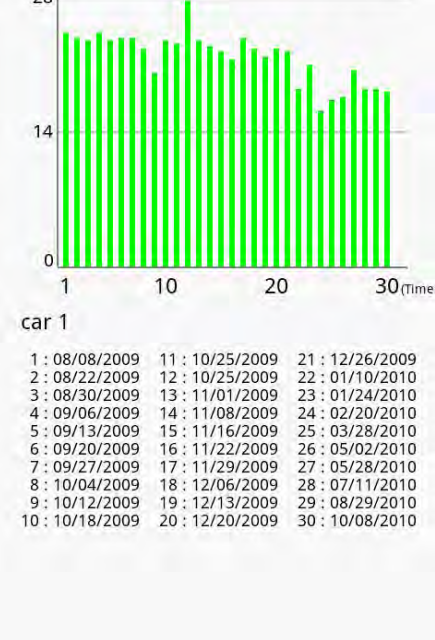

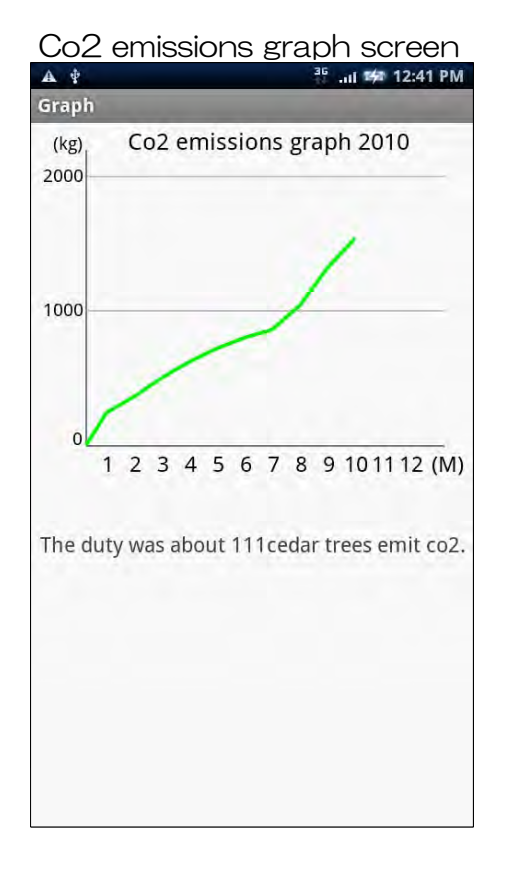

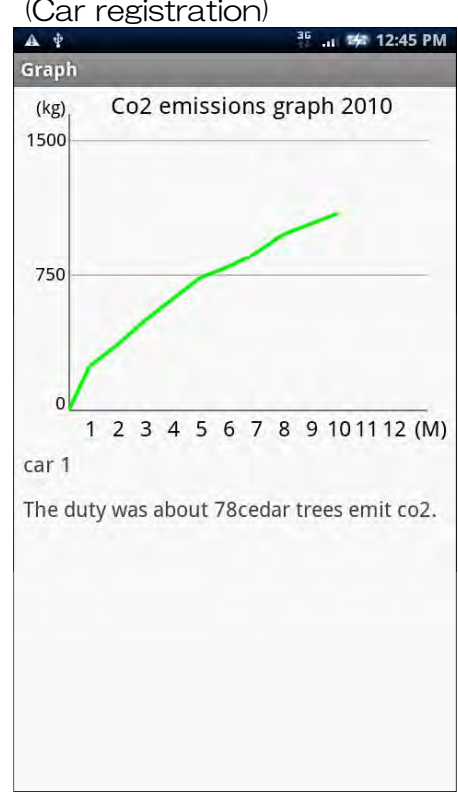

# Gas mileage graph screen Co2 emissions graph screen

## 7.Setting

#### Setting screen

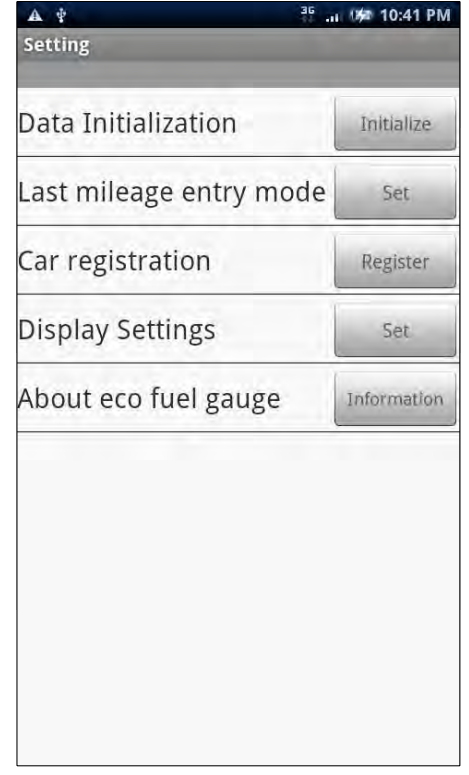

eco fuel gauge fuel consumption can be calculated easily, but can be customized by setting detailed setting.

- ・Data Initialization Delete all data.
- ・Last mileage entry mode Support for input in the total mileage.
- $\cdot$  Car registration Used to manage more than one car.
- ・Display Settings Gas mileage unit, the unit price display, the side screen settings.
- ・About eco fuel gauge Displays version, the terms and conditions, contacts.

#### Last mileage entry mode screen

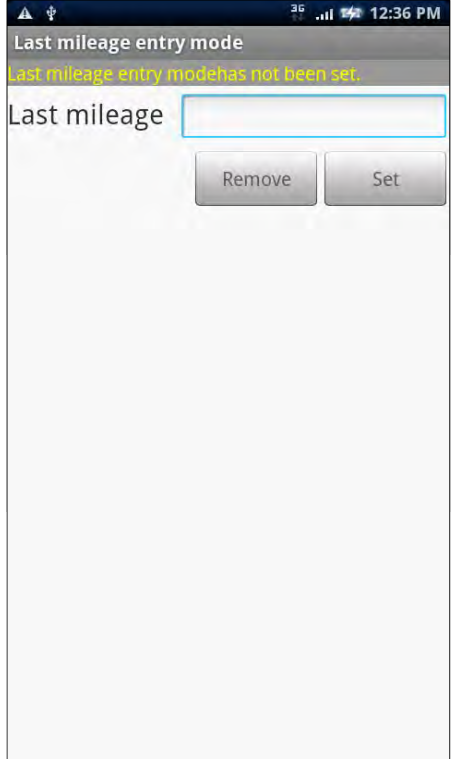

- ・Last mileage Please enter the distance of the origin of the total mileage.
- ・Remove button Last mileage entry mode is canceled.
- $\cdot$  Set button Last mileage entry mode is setting.

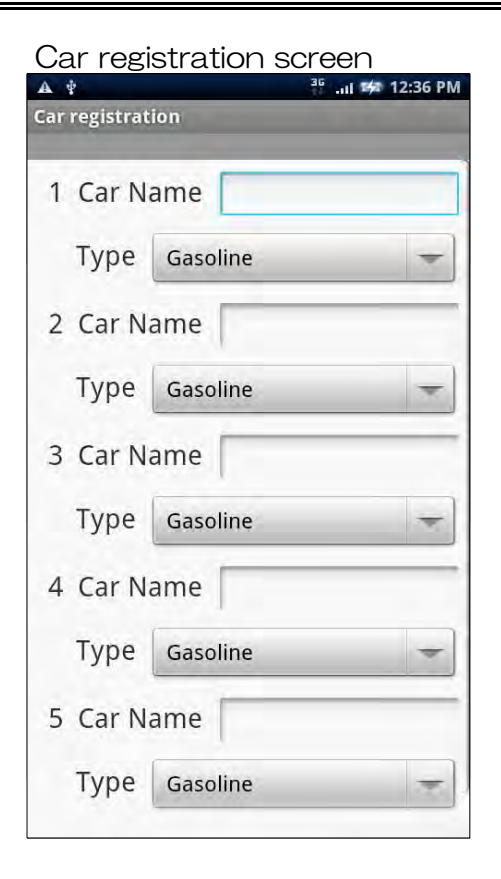

- ・Car Name Please enter the name of a car.
- ・Type Please choose the type of oil.
- ・Register Button Register the car.

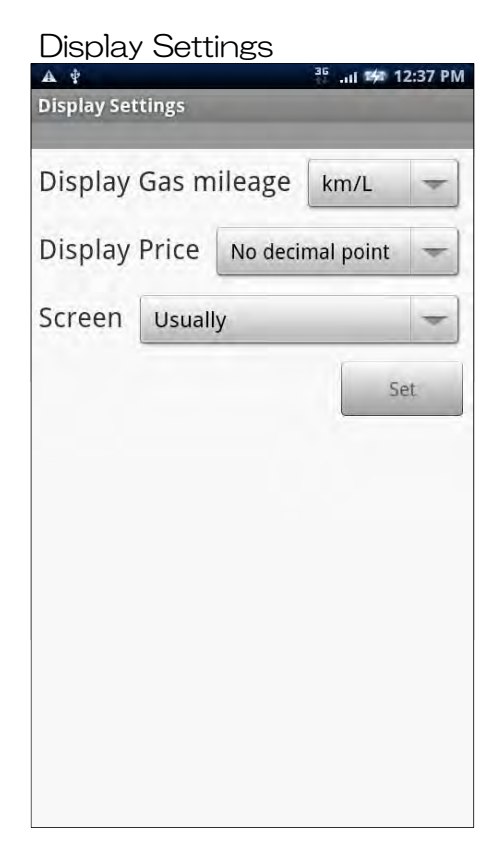

- ・Display Gas mileage Please select the mileage display. (km/L、mi/L、MPG、L/100km)
- ・Display Price Specifies whether the price of decimal places.
- ・Screen You can choose the fixed side layout.
- ・Set button Set the display settings.

### 8. Backup

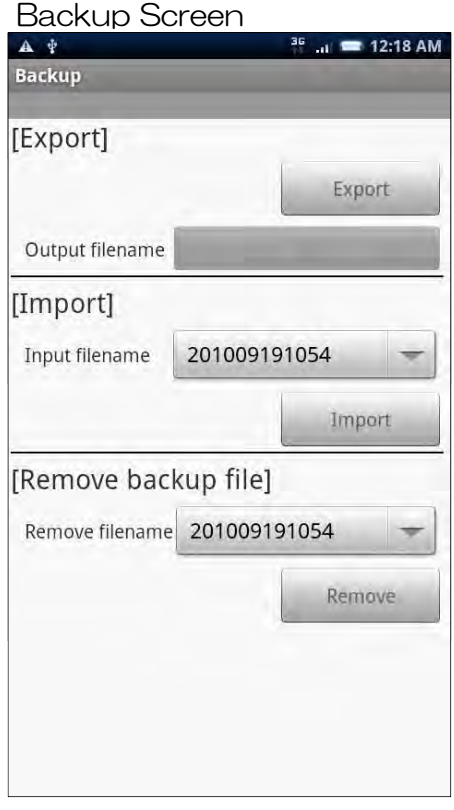

#### **Export**

- ・Export button Create the export data. Create the export
- ・Output filename Displays the name of the exported file.

#### Import

- ・Input filename Select a file to import.
- ・Import button The data for the input file.

Remove backup file

- ・Remove filename Select the backup file to be deleted.
- $\cdot$  Remove button Remove the backup files.